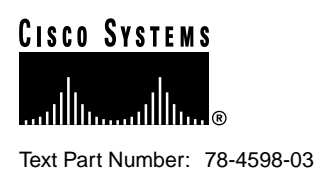

# Release Notes for the Cisco 1503 Micro Hub for Software Release 2.01

#### **December 17, 1998**

This document describes software release 2.01 for the Cisco 1503 Micro Hub. The Micro Hub 1503 is a small desktop, 8-port hub to connect network devices in a home or branch office. You can monitor and manage the hub through the console port on the rear panel or by using Telnet. You can configure the hub with its own firmware or remotely, using optional network management software (such as CiscoView StackMaker).

# **Contents**

This document contains the following sections:

- [System Requirements](#page-1-0)
- [New Software Features](#page-2-0)
- **[Caveats](#page-2-1)**
- [Documentation Updates](#page-3-0)
- [Cisco Connection Online](#page-7-0)
- [Documentation CD-ROM](#page-7-1)

**Corporate Headquarters**

170 West Tasman Drive San Jose, CA 95134-1706 USA Cisco Systems, Inc.

**<sup>1</sup>** Cisco Systems, Inc. All rights reserved. Copyright © 1998

### <span id="page-1-0"></span>**System Requirements**

This section describes the minimum requirements for using release 2.01.

### Determining Your Software Release

Use the **show version** command to determine what software release your hub is currently using. In the following example output of the this command, the software version is shown in bold:

#### Hub# **show version**

```
 Cisco c1503 System Bootstrap, version 1.47 [bm], 64 Kbytes BootROM
 Compiled 22-Mar-1997 11:11
 Copyright (c) 1997 by Cisco Systems, Inc.
 Cisco c1503 (80386EX) processor with 2048 Kbytes memory
Firmware version 2.01, hardware revision 01, 512 Kbytes FlashROM
 Compiled 26-Oct-1998
```
### Updating to a New Release

This section describes how to upgrade the software on your Cisco Micro Hub.

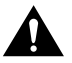

**Caution** Updating your Micro Hub software to a software release earlier than release 2.01 (for example upgrading from release 1.09 to release 1.15) will erase your existing configuration.

You can upgrade your hub software in one of these ways:

• Download the software from a Trivial File Transfer Protocol (TFTP) server on the same network as the Micro Hub. Follow the instructions for the **tftp-download** command in the chapter "Using Your Hub Software" in the *Cisco Micro Hub User Guide*.

or

• Download the software from a terminal or PC that is connected to the hub console port. Follow the instructions for the **start xmodem-download** command in the chapter "Using Your Hub Software" in the *Cisco Micro Hub User Guide*.

# <span id="page-2-0"></span>**New Software Features**

This section describes the new features in release 2.01.

Console-Port Flow Control

The console port now uses flow control.

# <span id="page-2-1"></span>**Caveats**

This section describes open and resolved caveats for release 2.01 and release 1.15.

# Open Caveats—Release 2.01

This section describes known problems for software release 2.01.

#### Destination Unreachable Messages

The Internet Control Message Protocol (ICMP) message "Destination Unreachable" and the MIB object icmpOutDestUnreachs are not implemented in this software release.

#### Source Quench Message

The ICMP message "Source quench" is not implemented in this software release.

### Resolved Caveats—Release 2.01

This section describes problems in release 1.15 that have been resolved in release 2.01.

#### Show Port Information Command Output

The **show port information** command now correctly reports link status as "connected" only when the link is connected. Following is example output of the **show port information** command:

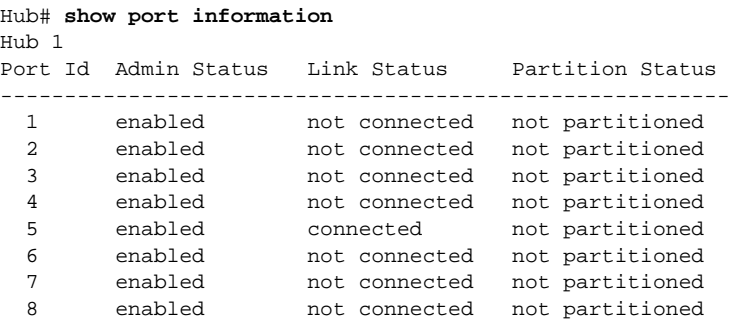

#### Lost Configuration

The Cisco 1503 configuration will not be lost when upgrading from release 1.09 or release 1.15 to release 2.01.

#### Command-Line Interface Not Responding During Heavy IP Traffic

The command-line interface to the hub software continues to respond correctly when the hub experiences heavy IP network traffic.

# Resolved Caveats—Release 1.15

This section describes problems in release 1.09 that have been resolved in release 1.15.

#### IP Addressing

The IP address assigned to the hub by using the **bootp-get-ip** option of the **bootup-option** command will be used by the hub, unless it is overwritten by using the **ip address** command to enter a different IP address.

#### Corrupted EEPROM

The electrically erasable programmable ROM (EEPROM) does not become corrupted when rebooting the hub. EEPROM corruption results in unexpected hub behavior.

#### Port "Partition" LED Messages

The front-panel LEDs no longer indicate that a port has been partitioned when it has not.

#### Incoming ARP Processing

Incoming Address Resolution Protocol (ARP) packets are processed correctly.

# <span id="page-3-0"></span>**Documentation Updates**

This section contains changes to the *Cisco Micro Hub User Guide* that came with your hub.

### Software Documentation Changes

[Table 1](#page-3-1) lists the changes to software-related information in the user guide.

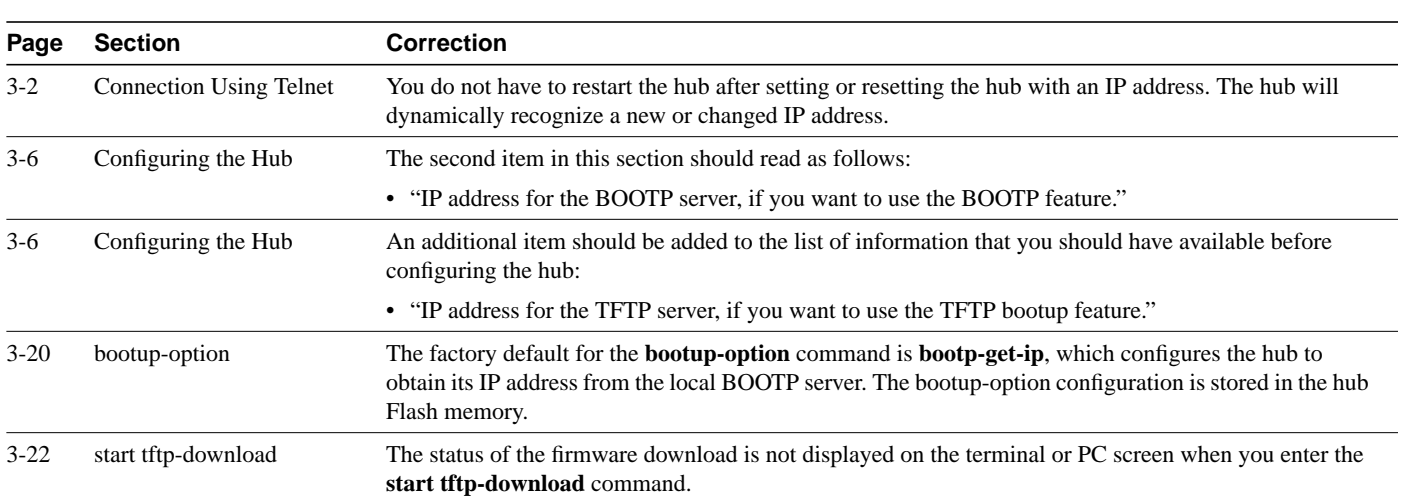

#### <span id="page-3-1"></span>**Table 1 Corrections to the Cisco Micro Hub User Guide**

### Automatic Thermal Protection

The Cisco Micro Hub automatically shuts off if its internal temperature reaches 185˚F (85˚C). If the hub shuts off for this reason, you can restart it after the internal temperature has cooled to  $122\textdegree F$  (50 $\textdegree C$ ) or below.

**Note** If the hub is shut down for any other reason (for example, by a building power failure or by manually turning the on/off switch to off) and its internal temperature is above 122˚F, the hub cannot be restarted until its internal temperature has cooled to 122˚F or below.

The time required for the hub to cool to  $50^{\circ}$ C or below can vary, depending on the ambient temperature, the number of hubs in the stack, and the position of a particular hub in the stack. The higher that a particular hub is located in a stack, the longer that hub will take to cool to 50°C. The cooling process can take from 5 to 45 minutes.

### <span id="page-4-0"></span>Password Recovery

Use the procedure in this section if you forget the password used to access the hub administrator-level commands or if you forget the password required for Telnet sessions. This procedure should replace the one that begins on page 3-5 in the "Using the Hub Software" chapter of the user guide.

- **Step 1** Turn the hub OFF, and wait 60 seconds before going to [Step 2.](#page-4-0)
- **Step 2** Turn the hub ON.

Wait while the following messages are displayed on the terminal:

Starting the system... Boot option : boots get ip Enter BOOTP phase, wait or press Ctrl-C to break... ..... Bootup Error: Timeout, no response from BOOTP server.

Press RETURN to start a new session

- **Step 3** Press **Ctrl-C**.
- **Step 4** When the following prompt appears, enter a new administrator password:

New administrator password: <**new\_password**>

**Step 5** When the following prompt appears, re-enter the new password:

Confirm administrator password: <**new\_password**>

**Step 6** Perform the same steps when prompted to enter and confirm a new Telnet session password:

> New telnet-session password: <**new\_telnet\_password**> Confirm telnet-session password: <**new\_telnet\_password**>

The following message appears, confirming that the hub is configured with the new passwords:

Administrator and telnet passwords are modified. Welcome to Cisco hub model 1503

# Hub ID Numbers

This section describes the rules that determine the ID number of a particular hub in a stack of hubs. The hub ID number is used to identify individual hubs in a stack of hubs.

You cannot manually assign an ID number to stacked hub. The ID number is assigned based on how the hubs are cabled together, not on the particular physical location in the stack itself.

- **1** The lowest hub ID number in a stack (1) is always assigned to the hub with another hub connected to its OUT port and with no device connected to its IN port.
- **2** The highest hub ID number in a stack (any number from 2 to 5) is always assigned to the hub with no device connected to its OUT port and with another hub connected to its IN port.

[Figure 1](#page-5-0) illustrates these rules.

<span id="page-5-0"></span>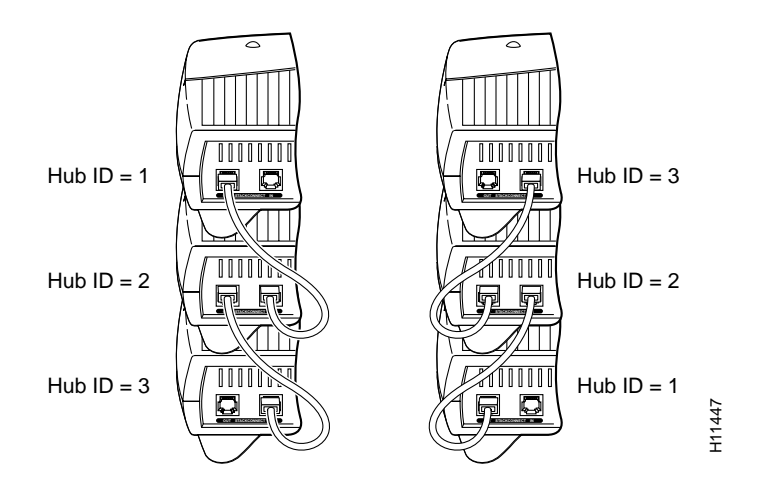

#### **Figure 1 Hub ID Numbers in a Stack of Micro Hubs**

#### Wall-Mounting the Hub

The Cisco Micro Hub can be wall-mounted using two number 6, 3/4-inch screws and the molded mounting brackets on the bottom of the hub. You must provide the screws. We recommend using pan-head or round-head screws.

#### **Figure 2 Wall-Mount Brackets—Bottom of Hub**

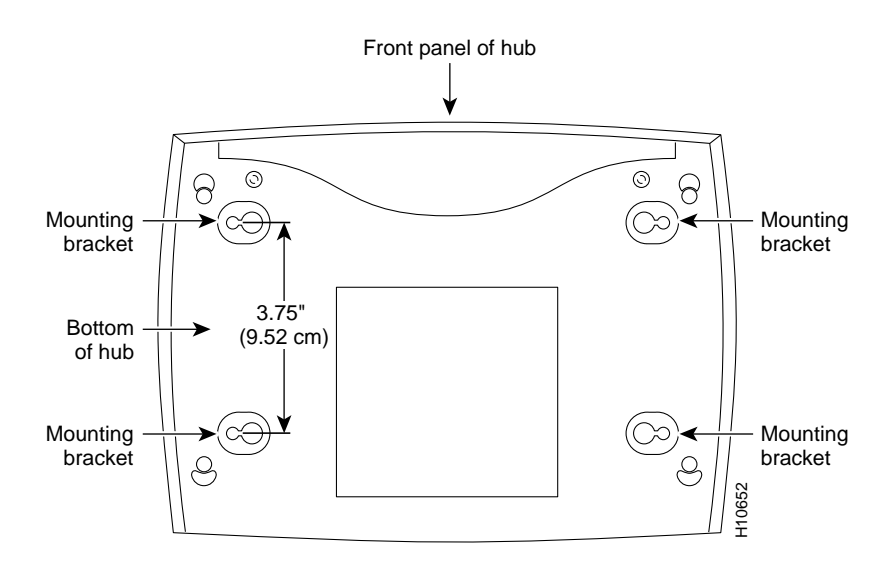

To mount the hub on a wall or other surface:

**Step 1** Install the two screws 3.75 inches (9.52 centimeters) apart (horizontally) on a wall or other vertical surface.

The screws should protrude 0.25 inches (0.64 centimeters) from the surface of the wall.

- **Step 2** Hang the hub on the screws with either the left side or right side mounting brackets so that:
	- The LEDs are visible to the user—The LEDs indicate the hub operating status, so the LEDs should be easily visible.
	- The power supply does not hang from its cable—If the power supply is not supported, it will disconnect from the cable that connects it to the hub.

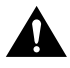

**Caution** If you install the screws in drywall, use hollow wall anchors (1/8 inch by 5/16 inch) to secure the screws. If the screws are not properly anchored, the strain of the cables connected to the hub rear panel connectors could pull the hub from the wall.

### <span id="page-7-0"></span>**Cisco Connection Online**

Cisco Connection Online (CCO) is Cisco Systems' primary, real-time support channel. Maintenance customers and partners can self-register on CCO to obtain additional information and services.

Available 24 hours a day, 7 days a week, CCO provides a wealth of standard and value-added services to Cisco's customers and business partners. CCO services include product information, product documentation, software updates, release notes, technical tips, the Bug Navigator, configuration notes, brochures, descriptions of service offerings, and download access to public and authorized files.

CCO serves a wide variety of users through two interfaces that are updated and enhanced simultaneously: a character-based version and a multimedia version that resides on the World Wide Web (WWW). The character-based CCO supports Zmodem, Kermit, Xmodem, FTP, and Internet e-mail, and it is excellent for quick access to information over lower bandwidths. The WWW version of CCO provides richly formatted documents with photographs, figures, graphics, and video, as well as hyperlinks to related information.

You can access CCO in the following ways:

- WWW: http://www.cisco.com
- WWW: http://www-europe.cisco.com
- WWW: http://www-china.cisco.com
- Telnet: cco.cisco.com
- Modem: From North America, 408 526-8070; from Europe, 33 1 64 46 40 82. Use the following terminal settings: VT100 emulation; databits: 8; parity: none; stop bits: 1; and connection rates up to 28.8 kbps.

For a copy of CCO's Frequently Asked Questions (FAQ), contact cco-help@cisco.com. For additional information, contact cco-team@cisco.com.

**Note** If you are a network administrator and need personal technical assistance with a Cisco product that is under warranty or covered by a maintenance contract, contact Cisco's Technical Assistance Center (TAC) at 800 553-2447, 408 526-7209, or tac@cisco.com. To obtain general information about Cisco Systems, Cisco products, or upgrades, contact 800 553-6387, 408 526-7208, or cs-rep@cisco.com.

### <span id="page-7-1"></span>**Documentation CD-ROM**

Cisco documentation and additional literature are available in a CD-ROM package, which ships with your product. The Documentation CD-ROM, a member of the Cisco Connection Family, is updated monthly. Therefore, it might be more current than printed documentation. To order additional copies of the Documentation CD-ROM, contact your local sales representative or call customer service. The CD-ROM package is available as a single package or as an annual subscription. You can also access Cisco documentation on the World Wide Web at http://www.cisco.com, http://www-china.cisco.com, or http://www-europe.cisco.com.

If you are reading Cisco product documentation on the World Wide Web, you can submit comments electronically. Click **Feedback** in the toolbar and select **Documentation**. After you complete the form, click **Submit** to send it to Cisco. We appreciate your comments.

This document is to be used in conjunction with the *Cisco Micro Hub User Guide*.

AccessPath, Any to Any, AtmDirector, the CCIE logo, CD-PAC, Centri, the Cisco Capital logo, *CiscoLink*, the Cisco Management Connection logo, the Cisco Net*Works* logo, the Cisco Powered Network logo, the Cisco Press logo, the Cisco Technologies logo, ClickStart, ControlStream, DAGAZ, Fast Step, FireRunner, IGX, IOS, JumpStart, Kernel Proxy, LoopRunner, MGX, Natural Network Viewer, NetRanger, NetRanger Director, NetRanger Sensor, NetSonar, *Packet*, PIX, Point and Click Internetworking, Policy Builder, Precept, RouteStream, Secure Script, SMARTnet, SpeedRunner, Stratm, StreamView, *The Cell*, TrafficDirector, TransPath, ViewRunner, VirtualStream, VlanDirector, Workgroup Director, and Workgroup Stack are trademarks; Changing the Way We Work, Live, Play, and Learn, Empowering the Internet Generation, The Internet Economy, and The New Internet Economy are service marks; and BPX, Catalyst, Cisco, Cisco IOS, the Cisco IOS logo, Cisco Systems, the Cisco Systems logo, Enterprise/Solver, EtherChannel, FastHub, ForeSight, FragmentFree, IP/TV, IPX, LightStream, LightSwitch, MICA, Phase/IP, StrataSphere, StrataView Plus, and SwitchProbe are registered trademarks of Cisco Systems, Inc. in the U.S. and certain other countries. All other trademarks mentioned in this document are the property of their respective owners. (9811R)